# 行動観察システム!

# 50895 授業分析装置 TP-IPA INTER PERSONAL ANALYSIS IPA

IPA(lnter personaI AnaIysis)システムは、実際の(あるいはビデオに 収録された)授業を見ながら、対象とする教師あるいは児童の発言や行動 ・表情を、あらかじめ定められたカテゴリー(12程度)に従って分類し、 キーボード上の番号ボタンによって情報入力を行い、コンピュータ処理に よりこれらの相互作用のかなり細かい部分、例えば、つぶやきや表情の変 化等に注目した分析を行うことが可能な汎用性のあるシステムです。本器 は任意にカテゴリーを設定できる上、20台まで増設出来るので、最大2 40力テゴリーを独立に時系列的に処理できますので、研究目的に合わせ、 多様な組合わせや分析・処理ができます。また、IPAシステムの処理プロ グラムとして、授業研究で最もよく使われている手法であるフランダース (Flanders.N,A)の相互作用分析、ベールスの社会的相互作用分析(集団討 議による課題解決学習の過程分析法)、藤田広一のST授業分析(授業の基本 的な一側面である教師生徒行動の時系列パターンの分析)で分析できるた め、基礎から応用まで幅広くご利用頂けます。 カランス マンスコン 両手を使用して、2人分の

#### 利用例

- ■教室全体の授業中の言語、行動、動作、表情などの分析 ■授業中の教師や生徒の言語・行動の分析 ■グループ間のディスカッションの内容分析
- ■幼児の行動分析

### システム構成

●カテゴリーメモリーボックス (TYPE-12): 最大20台まで ●授業分析プログラム(カテゴリー処理ソフト、IPA処理ソフト)

オプション製品:カテゴリーメモリーボックス用ACアダプタ データ解析用コンピュータ

# 50897 カテゴリーメモリーボックス TYPE-12 CATEGORY MEMORY BOX

対象とする人物および動物の行動や発言、表情などについて、あらかじめ定め られた12因子に従ってキー入力し、記憶します。また、経過時間毎の因子発 生の記憶も可能なため、相互作用の細かい部分に注目したデータ収集を行うこ とが可能なメモリーボックスです。メモリーボックスの複数台同時スタート機 能により、複数の観察者が個々の場所で行動観察を行うことも可能です。記憶 データはボックスからコンピュータへ。テキストデータはカテゴリー処理ソフ トにて統計を行います。別売のIPA処理ソフトを使用して授業分析装置として 使用することもできます。

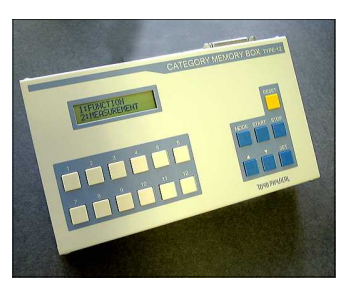

#### 仕 様

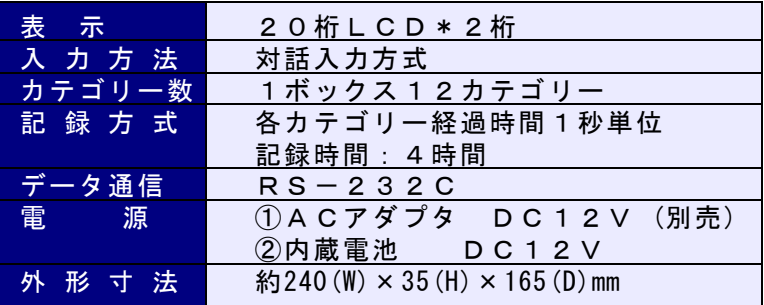

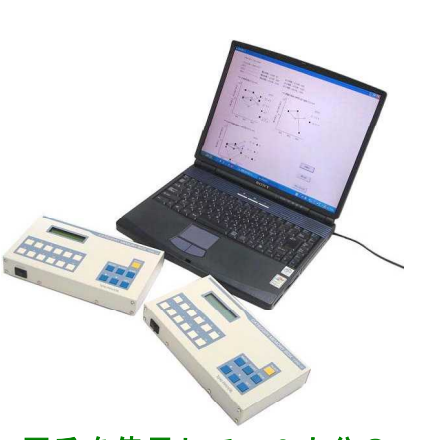

行動観察入力ができます

# **TOYO PHYJICAL**

# :分析プログラム IPA処理ソフト IPA ANALYSIS SOFTWARE

分析内容 : データリスト グラフリスト 頻度 カイナ ウィック・ランク マトリクス表

S-T分析 授業分析表 IPAによる分析結果 IPAグラフ

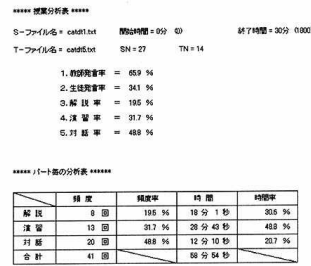

#### ■マトリックス表

**HEN 7HJックス表 HHII** 

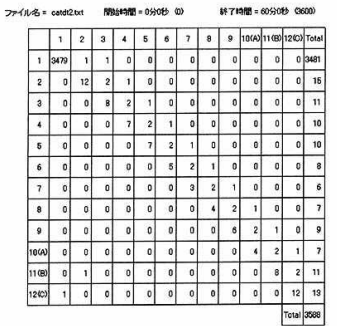

## ■授業分析表 ■ ■ ■位相推移検討グラフ ■社会的情緒的領域の肯定否定のグラフ

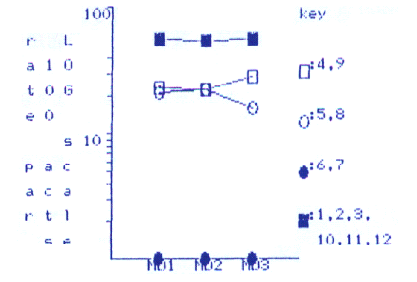

#### ■IPAによる分析結果 集計表

\*\*\*\*\* PAによる分析結果 事計表 \*\*\*\*\*

**終了時間=1分0秒 (60)** ファイル名 = catdt2.txt 開始時間 = 0分0秒 (0)

| No.                     | ドット数                    | 百分率(%) |     | 小計               |
|-------------------------|-------------------------|--------|-----|------------------|
|                         | 2                       | 11.1   | 正反応 | 278 %            |
| $\overline{\mathbf{2}}$ |                         | 5.6    |     |                  |
| $\mathbf 3$             | $\overline{2}$          | 11.1   |     |                  |
| 4                       |                         | 56     | 応答  | 223 %            |
| 5                       | $\overline{\mathbf{2}}$ | 11.1   |     |                  |
| 6                       |                         | 56     |     |                  |
| 7                       | $\overline{\mathbf{2}}$ | 11.1   | 黄简  | 250337<br>27.8 % |
| 8                       | ٦                       | 56     |     |                  |
| 9                       | $\overline{2}$          | 11.1   |     |                  |
| 10(A)                   |                         | 5.6    | 負反応 | 223 %            |
| 11(8)                   | $\overline{\mathbf{c}}$ | 11.1   |     |                  |
| $12$ (C)                |                         | 5.6    |     |                  |

#### 100 key ×τ S.  $a<sub>1</sub>0$  $\boxtimes^{\mathfrak{a}}$  $\mathbf{N}^{(5)}$  $C = 0$  $\mathbf{e}^\top \mathbf{0}$  $0^{16}$  $\bullet$ <sup>17</sup>  $s<sub>-10</sub>$  $P$  a  $C$  $\overline{\mathbf{u}}^{(8)}$  $\mathbb{P}^3$  $a \in a$  $\mathbf{r}$  -to-  $\mathbf{t}$ se 1階1 1階2 1階5

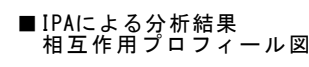

THE TOAT FROM THE JAVAIT JOURNAL AND 

1200) 全いする。相手をののしる。

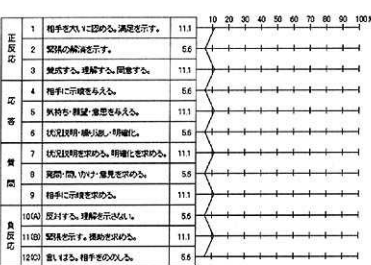

## コンピュータによる文字・映像呈示方式

# 50915 同調行動分析システム TUNING ANALYSIS SYSTEM

当システムは、コンピュータを使用し、個人が抱く自己の意見・態度の異なる集団規準を示された場合 に、規準に対しての意見、態度を変化させる過程を調べることを目的としたシステムです。被験者に呈 示する刺激には、コンピュータによる文字・数字・ビデオ映像などを自由に設定することが可能です。 また、被験者番号を自由に割り当てたり、グループ構成なども簡単に設定することができます。

■集団規準は:当システムの集団規準は、自分に先行して解凍する他番号の意見・態度です。この番号の回答は実験 者により設定され操作された集団規準です。文章・グラフ・映像等を自由にディスプレイ上に表示で きます。

■被験者は:全て真の被験者となり、自分のディスプレイに示される他の回答を見て、自分の回答を示します。

■実験者は:各被験者に対するサクラ(ダミー)回答を設定できます。実験モードの操作により、各被験者間の回答 を被験者に知らせることもでき、また、被験者の回答をモニターできます。

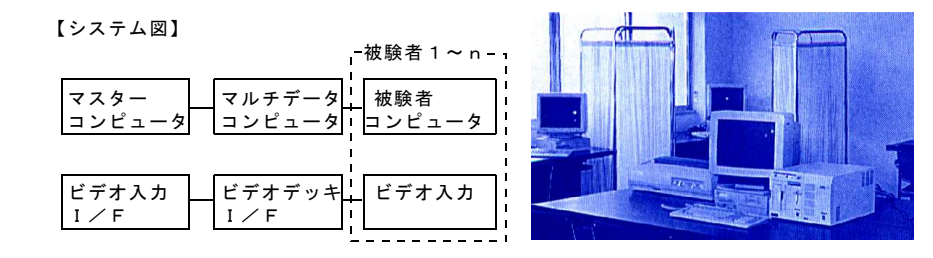

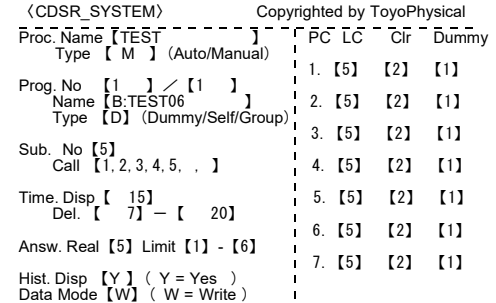

COMMAND【 】(Append/Delete/Edit/Insert/+Skip/-Skip/Quit)Page【1/1】

**TOYO PHYSICAL** 株式会社 トーヨーフィジカル 〒810-0014 福岡市中央区平尾3-7-21圓ビル TEL 092-522-2922 FAX 092-522-2933 http://www.toyophysical.co.jp